## **Apollo Pagers Programming Instructions**

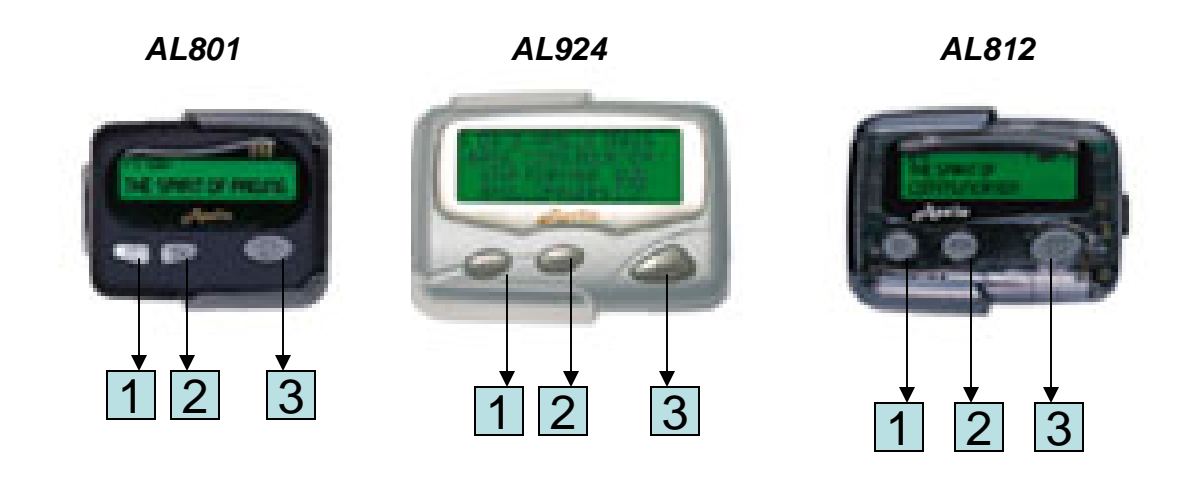

**\***TO PROGRAM PAGERS, REMOVE BATTERY AND HOLD DOWN BUTTON 1. INSERT BATTERY AND HOLD BUTTON 1 DOWN UNTIL"PASS 0000". OR FREQUENCY SHOWS IN THE DISPLAY

**\*** PRESS BUTTON 3 TO CHANGE TO FREQUENCY SCREEN.

**\*** TO CHANGE FREQUENCY PRESS BUTTON 1 TO CHANGE THE NUMBER (1,2,3, ETC) AND BUTTON 2 TO MOVE TO THE NUMBER TO THE RIGHT. WHEN FREQUENCY IS COMPLETE PRESS BUTTON 3 TO MOVE TO THE NEXT SCREEN CAPCODE ; TO CHANGE CAPCODE USE BUTTON 1 & 2

**\*** BAUD RATE – TO CHANGE THE BAUD RATE PRESS BUTTON 2 TO CHANGE BETWEEN 512 , 1200, 2400. PRESS BUTTON 3 WHEN DONE.

**\***Pass "0000" – THIS IS THE LAST SCREEN. A PASSWORD CAN BE ENTERED HERE TO PROTECT THE PAGER. USE

BUTTON 1 TO CHANGE THE NUMBER AND BUTTON 2 TO MOVE TO THE NUMBER TO THE RIGHT.

**\*** PRESS BUTTON 3 UNITL "PASS" SHOWS AND THE PAGER BEEPS. THIS CONFIRMS THE PAGER HAS BEEN PROGRAMMED.

**For more information please visit us @ www.apollowireless.com**